# **VAUCLUSE**.FR

# **Je cherche une déclaration de succession**

#### **ALLER PLUS LOIN**

L'histoire de [l'enregistrement](https://archives.vaucluse.fr/mes-recherches/ma-recherche-genealogique/en-savoir-plus-sur-l-enregistrement-1598.html)

**Je cherche une déclaration de moins de 50 ans**

## **Je suis un généalogiste professionnel.**

- J'ai accès au document :
	- · en application de la [circulaire](https://francearchives.fr/file/50c09250a2538874d2d1894d1f2cb1b9bfedcea8/static_2907.pdf) AD 91-9 2
	- sur présentation du **mandat du notaire** et de **ma carte professionnelle**.
- Je dois avoir connaissance de certaines informations : **nom, prénoms, date et lieu du décès de la personne recherchée**.
- Ces éléments en ma [possession,](https://archives.vaucluse.fr/espace-lecteurs/j-ecris-aux-archives/je-demande-une-declaration-de-succession-1878.html) **je fais ma demande à l'aide du formulaire dédié**

### **Je ne suis pas un généalogiste professionnel.**

- I de n'ai pas accès à la déclaration de succession.
- Je souhaite y avoir accès ? **Je fais une demande de [dérogation](https://archives.vaucluse.fr/nos-offres/espace-lecteurs/je-telecharge-ma-demande-de-derogation-1865.html).**

#### **Je cherche une déclaration de plus de 50 ans**

- Je dois avoir connaissance de certaines informations : **nom, prénoms, date et lieu du décès de la personne recherchée**.
- Au préalable, j'ai vérifié la **présence d'une déclaration de succession** dans les **tables des successions et absences.**
	- Pour effectuer cette recherche, je dispose d'une aide. Pour cela, **je me rends dans le paragraphe ci-dessous.**
- Ces éléments en ma [possession,](https://archives.vaucluse.fr/espace-lecteurs/j-ecris-aux-archives/je-demande-une-declaration-de-succession-1878.html) **je fais ma demande à l'aide du formulaire dédié.**

J'ai accès au document.

**Je vérifie dans les tables si une déclaration de succession a été souscrite**

#### **1 Je reviens sur la page [d'accueil](https://archives.vaucluse.fr/accueil-1220.html) du site**

#### **2 Je clique sur :**

- les **inventaires en ligne**
- puis **Archives des administrations, des tribunaux et autres organismes publics depuis 1789**
- et enfin sur le **bureau de [l'enregistrement](https://archives.vaucluse.fr/mes-recherches/les-inventaires-en-ligne/archives-des-administrations-des-tribunaux-et-autres-organismes-publics-depuis-1789-1841.html#c8680)** concerné.

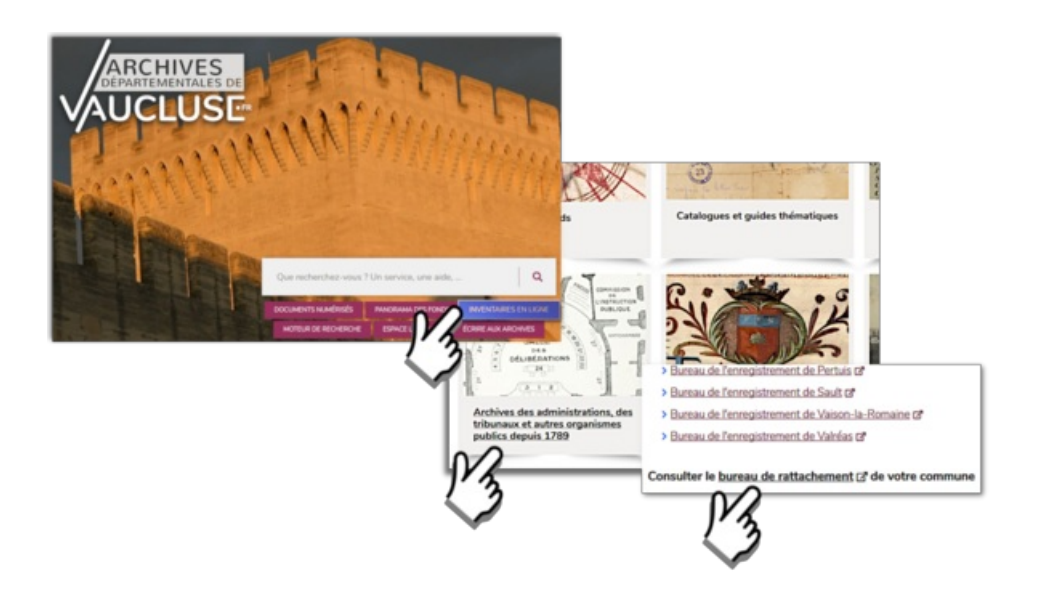

#### **3 Dans l'inventaire,**

j'ouvre la **table des successions et absences** à la date correspondant au décès en cliquant sur l'œil pour ouvrir la visionneuse d'images.

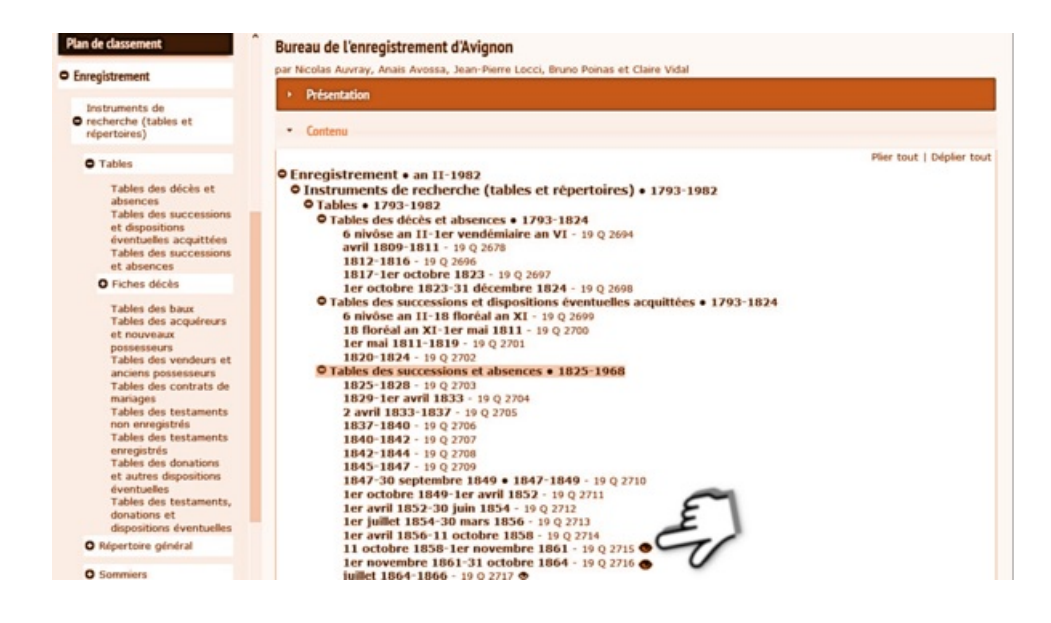

#### **4 À l'ouverture de la visionneuse,**

je clique sur les boutons HD et le cadenas pour visualiser les images en haute définition.

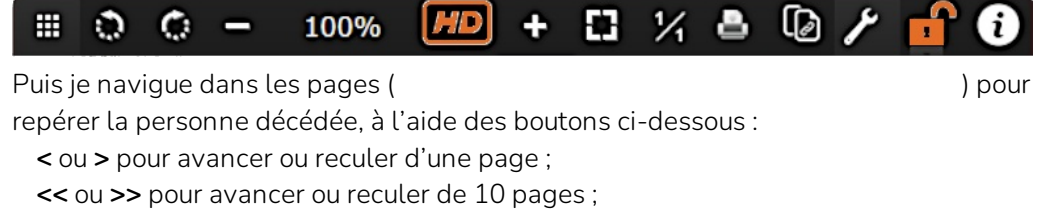

**PPP** pour afficher toutes les images en diapositives.

**Une déclaration de succession est souscrite lorsque la colonne relative aux déclarations des successions est complétée par une date et un numéro qui renvoient à une déclaration de déclaration de succession dans les registres de formalités.**

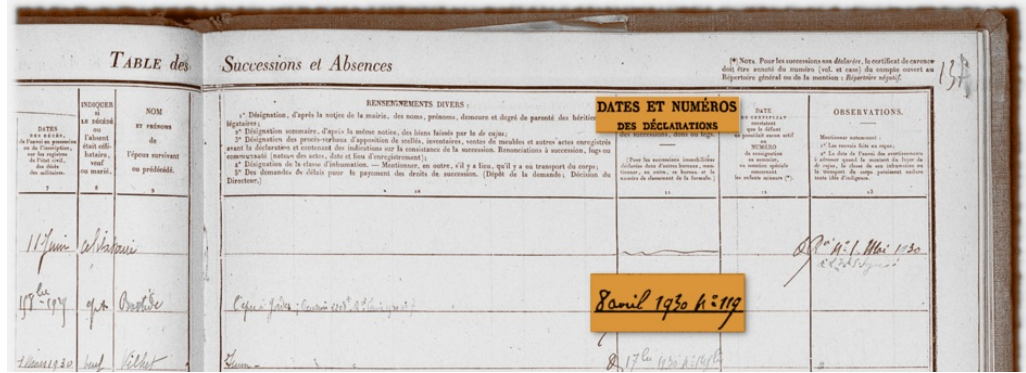

**Aucune déclaration de succession n'est souscrite lorsque dans cette même colonne se trouvent des mentions telles que**

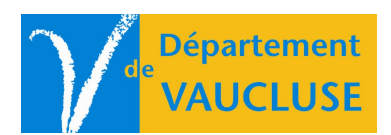

**ARCHIVES DÉPARTEMENTALES DE VAUCLUSE**

Palais des papes 84000 AVIGNON